# porodo

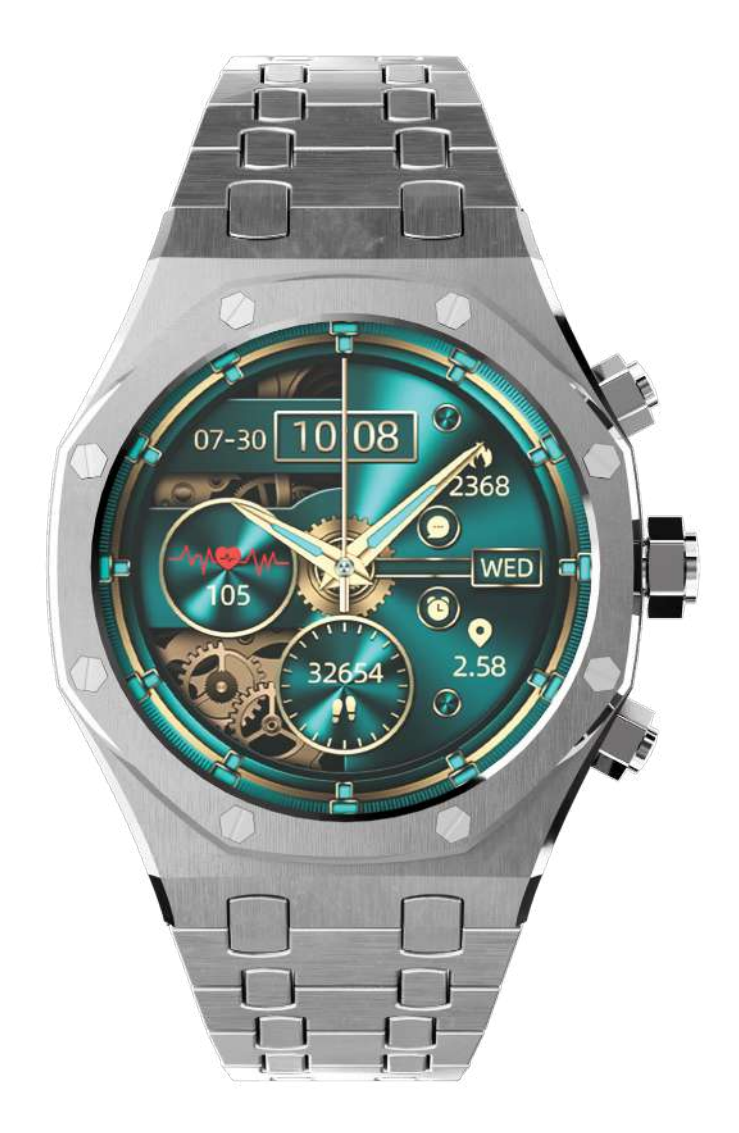

## **Porodo**

# **الذكية بمينا أزرقAPساعة كريستالو**

مـع شـريط سـيليكون رمـادي إضافي -CRISTALLOAP-PD :SKU

شـكرا لكم لشـراء منتجاتنا. من خلال قراءة هذا الدليل، سـوف تحصل على فهم شـامل لتشـغيل الجهـاز. تتصـل السـاعة الذكيـة بهاتفـك الذكـي عبر تقنيـة البلوتـوث، مما يوفر مجموعـة متنوعـة من الوظائف العملية لتعزيز اسـتخدام الهاتف المحمول. توفر السـاعة الذكيـة ميـزات مختلفـة لمراقبـة نشـاط المسـتخدم وصحته. يرجى ملاحظة أن الشـركة تحتفظ بالحق في تغيير محتويات هذا الدليل في أي وقت دون إشعار مسبق. ليس المقصود من هذا المنتج أن يكون بمثابة جهاز طبي. البيانات والتوصيات المتعلقة بالصحة المقدمة هى لأغـراض إعلاميـة فقـط، ولا ينبغى تفسـيرها علـى أنهـا نصيحـة طبية أو اسـتخدامها للتشـخيص أو العلاج.

## **ربط التطبيق**

لتأسيس الاتصال بين الساعة وهاتفك، اتبع الخطوات التالية: **.١** قـم بتنزيـل وتثبيـت تطبيـق "**FereFit** "علـى هاتفـك عـن طريق مسـح رمز الاسـتجابة السـريعة. بمجـرد الوصـول إلـى الواجهـة، اختـر إمـا **Android** أو **iOS** علـى الواجهـة وتابع التنزيـل مـن خلال متصفح هاتفك المحمول.

**يتوفر رمز الاسـتجابة السـريعة أدناه للوصول المباشـر إلى تنزيل تطبيق "FereFit".**

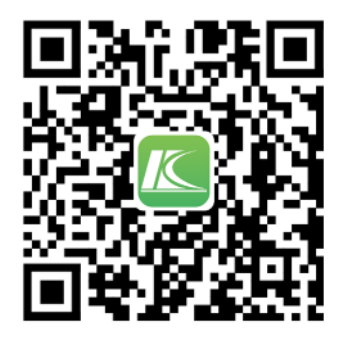

**Android/iOS**

**.٢** ً بـدلا مـن ذلـك، ابحـث عن "**FereFit** "فـي **Store App** أو **Play Google**. قـم بتنزيل التطبيــق وتثبيتــه.

**ملاحظـة:** سـوف تواجه العديد مـن طلبات ا¶ذونات خلال مرحلـة التثبيت. من الضروري أن تقـوم بتحديـد "Agree "لـكل مطالبة للمتابعة. يجب أن تكون السـاعة متصلة عبر اتصالي Bluetooth، اÅصدارين ٣٫٠ و ٥٫٠ للوصول إلى جميع الميزات.

#### **اتصال Bluetooth :٥٫٠**

بعـد تثبيـت تطبيق "**FereFit**"، قم بتنشـيط بلوتوث هاتفك. سـيطالبك تطبيق "**FereFit** " بتمكيـن اÅشـعارات الضروريـة. لÆقـران، انتقـل إلى الركـن ا¶يمن السـفلي مـن التطبيق، وحـدد خيـار المسـح، وابحث عن اسـم الجهـاز "**CristalloAP** "وقم بالاتصال. قـد تتطلب بعـض أجهـزة **Android** تفعيـل نظام تحديـد المواقع العالمـي (GPS (للاقتران.

#### **اتصال Bluetooth :٣٫٠**

.١ قـم بتنشـيط **Bluetooth** ٣٫٠ الخاص بالسـاعة. .٢ قـم بتمكيـن تقنيـة **Bluetooth** على هاتفك وحـدد "**CristalloAP** "من قائمة ا¶جهزة. اتبـع المطالبـات التـي تظهر على الشاشـة لتأسـيس الاتصال.

#### **التحقـق من اتصال Bluetooth:**

تتم اÅشـارة إلى الاتصال الناجح من خلال شـريط الحالة الذي يعرض رمز **Bluetooth** باللون ا¶زرق لـكل مـن اتصـالات ٣٫٠ و.٥٫٠ إذا تحـول الرمز إلـى اللون الرمادي، فقـد تم فقدان رابط **.Bluetooth**

## **استكشاف اخطاء وإصلاحها**

بسـبب التبايـن فـي بروتوكـولات **Bluetooth** عبر مـاركات الهواتـف المختلفة، قـد يصبح الاتصـال غيـر مسـتقر في بـعـض الأحيان. في حالة ظهور مشـكلات، يمكنك إيقاف تشـغيل **Bluetooth** في الهاتف وتشغيله، أو إعادة ضبط الساعة على إعدادات المصنع لحل المشكلة.

#### **إعداد اخطارات:**

لتمكين إشـعارات البريد الوارد على سـاعتك الذكية، انتقل إلى "Settings" > "Application Management". ابحـث عن "**FereFit** "وحـدد "Management Permissions". تأكد من تمكين جميع ا¶ذونات لـ "**FereFit**".

**ملاحـظة:** لمنـع السـاعة مـن التأثـر بميـزات توفيـر الطاقـة، خاصـة عندما تكـون بطارية الهاتـف منخفضـة، قـم بإضافـة "**FereFit** "إلـى القائمـة البيضـاء ضمـن إعـدادات توفيـر الطاقـة.

#### **استكشـاف أخطـاء اخطارات وإصلاحها**

إذا فشـلت في تلقي إشـعار، فمـن المهـم ملاحظـة أن وظيفة الإشـعارات في السـاعة هي امتـداد لميـزات الإشـعارات في هاتفـك المحمـول، مثـل المكالمات. إذا لـم يتلـق هاتفكً ً المحمـول إشـعارا، فلـن تسـتقبله السـاعة بالمثـل. لتفعيـل ميزة اÅشـعارات، قـم بضبط اÅعدادات داخل تطبيق "**FereFit** "للسـماح بعرض اÅشـعارات.

### **مقدمة الوظيفة الرئيسية**

**التشـفير:** قـم بتدويـر الـزر الموجـود علـى واجهة وضـع الاسـتعداد للسـاعة للتبديل بين الأقـراص أو التنقـل لأعلى ولأسـفل في القائمة. يمكـن تكبير قائمة نمـط النجمة الكاملة لسـهولة الاسـتخدام، ويمكـن تكبيـر التطبيقـات إلى الحد الأقصى من داخـل هذه الواجهة.

**تقسـيم الشاشـة:** قـم بالتمريـر إلـى اليميـن فـي واجهـة الاتصـال للوصـول إلـى وظيفة تقسـيم الشاشـة وتحديـد الوظيفـة المطلوبة.

**دفـع الطلـب:** قـم بتخصيـص عـرض الطلـب مـن خـلال التطبيـق، مـع خيـارات ¶قراص المؤشـر، والأقـراص الرقميـة، والمخصصة.

**الهاتـف:** يمكنـك إجـراء المكالمـات مباشـرة مـن السـاعة وعـرض سـجلات المكالمـات وجهـات الاتصـال وإدارة المكالمـات الـواردة باسـتخدام التنبيهات الصوتيـة أو الاهتزازية.

**جهـات الاتصـال:** مزامنـة ما يصل إلى ١٠ جهات اتصال من الهاتف إلى السـاعة عبـر التطبيق.

**سـجلات المكالمـات:** مزامنـة سـجل المكالمـات بين السـاعة والهاتف.

**لوحـة مفاتيـح الاتصال:** اتصل مباشـرة من السـاعة.

**بيانات النشـاط:** تتبع الخطوات اليومية والتاريخ واسـتهلاك السـعرات الحرارية والمسافة المقطوعـة. تتـم إعـادة ضبـط البيانات عنـد منتصـف الليل كل يوم.

**الرسـالة:** تلقـي الرسـائل مـن هاتفـك، بمـا فـي ذلـك دعـم منصـات التواصـل الاجتماعي المختلفـة. **الموسـيقى:** التحكـم فـي تشـغيل الموسـيقى مـن الهاتف المتصـل عبر البلوتـوث. يمكن للهاتف فقط تشـغيل الموسـيقى، وليس السـاعة.

**معـدل ضربـات القلب:** للحصول على قراءات دقيقة، ارتدي السـاعة بالقرب من معصمك، فـوق العظـم. مراقبة معـدل ضربات القلب في الوقـت الحقيقي متاحة.

**أكسـجين الدم:** لقياس مسـتويات ا¶كسـجين في الدم، تأكد من ارتداء السـاعة بشـكل صحيـح وبقائهـا ثابتة أثناء القيـاس. (حوالي ٢٠ ثانية)

**ضغـط الـدم:** ابدأ المراقبة عـن طريق إدخال الوظيفة. للحصـول على قراءات دقيقة، يرجى لـف يدك بشـكل مسـطح والبقاء ثابتة لمـدة ٢٠ ً ثانية تقريبا.

**درجة حرارة الجسم:** تفعيل خاصية المراقبة. للبدء، ضع راحة يدك على المستشعر وانتظر حوالـي ٢٠ ثانية لتسـجيل القيمة.

**المنبـه:** ً قـم بإعـداد ما يصل إلى ثلاث منبهـات عبر التطبيق المصاحـب. يمكن أيضا تكوين اÅنذارات مباشـرة على الساعة.

**المسـاعد الصوتي (Siri(:** بعد إنشـاء اتصال مع Bluetooth ،٣٫٠/٥٫٠ قم بتشـغيل Siri عن طريق تنشيط ميزة الأوامر الصوتية على الساعة.

**مراقبة النوم:** يتتبع الجهاز مدة وجودة النوم من السـاعة ٢١:٠٠ حتى السـاعة .٠٩:٠٠ تسـاعد هـذه البيانـات فـي تحسـين عملـك وفترات الراحة لتحسـين جودة النـوم. يمكنك الوصول إلى سـجلات نومك وإدارتها من خـلال التطبيق.

**أوضـاع التمريـن:** تدعـم السـاعة أوضاع التمريـن المختلفة، بما في ذلك الجري، والمشـي، وكـرة القـدم، وكـرة الريشـة، والتنس، وكـرة السـلة، وتنس الطاولـة، وركوب الدراجات، والرياضات اÅضافية.

**التقـاط الصـور:** ً عندمـا يكون الهاتف مفتوحا، قم بالاتصال بالسـاعة عبر البلوتوث لالتقاط الصور. سـيتم حفظ الصور مباشـرة في ألبوم هاتفك.

**ابحـث عـن هاتفك:** من خلال الاتصال بالبلوتوث، اسـتخدم السـاعة Åصدار رنين على هاتفـك حتـى تحدد موقعـه أو تلغي الوظيفة. **مكتشـف اجهزة:** قم بالوصول إلى هذه الميزة عبر التطبيق لتشـغيل اهتزازات مسـتمرة على السـاعة حتى تقوم بإلغاء تنشـيطها.

**توقعات الطقس:** تعرض الساعة توقعات الطقس لمدة ٧ أيام عند الاتصال عبر البلوتوث.

**سـاعة ايقاف:** قم بتشـغيل سـاعة اÅيقـاف لمهام التوقيت الفرديـة والتراكمية.

**تمريـن التنفـس:** اضبط مـدة ووتيرة تمارين التنفس حسـب تفضيلاتك.

ا**لآلة الحاسبة:** اسـتخدم الآلة الحاسبة للوظائف الحسـابية الأساسية.

**تخصيـص القائمـة:** اختر من بين مجموعة متنوعة من أنماط القائمة لتناسـب تفضيلاتك الشخصية.

**اعـدادات:** قـم بالوصول إلى إعدادات النظـام لتخصيص تجربتك.

**وظائـف الوصـول السـريع:** قـم بتمريـر واجهة الاتصـال للوصول بسـرعة إلـى الوظائف مثل مراقبة معدل ضربات القلب وتتبع النوم والطقس والموسـيقى وتحديد المواقع.

**تتبع صحة المرأة:** تتميز السـاعة الذكية بتذكير للدورة الشـهرية واÅباضة، باÅضافة إلى حاسـبة الدورة الشهرية.

**العـاب:** تتضمـن السـاعة لعبـة تفاعلية بعنوان "**First Fly Birds Dumb**".

**خدمـات الموقـع:** ً عندما يكون التطبيق متصلا عبر Bluetooth،٥٫٠ تعرض السـاعة بيانات الموقـع فـي الوقـت الفعلي، مع مراعاة أذونات تحديـد موقع الهاتف.

## **إعدادات إضافية**

**وقت اضاءة المسـتمر:** اضبط مدة بقاء اÅضاءة الخلفية قيد التشـغيل.

**مهلة الشاشـة:** اضبط مدة عرض الشاشة.

**تفعيـل ايمـاءات:** ارفـع معصمك Åضاءة الشاشـة؛ قـم بتبديـل هذه الميـزة أو إيقاف تشـغيلها حسـب الحاجة.

**التحكم في السـطوع:** قم بتعديل سـطوع الشاشة حسب مستوى راحتك.

**وضع عدم الإزعاج:** قم بتمكين إسـكات الإشـعارات إما بشـكل مسـتمر أو وفقًا لجدول زمني محدد.

**وظيفة التصريف:** تحسـين التصريف عن طريق هز سـوار المعصم بقوة.

**إعـداد كلمـة المرور:** قم بتعيين كلمة مرور شـخصية للوصول. في حالة نسـيان كلمة المرور، يمكن إعادة تعيينها باسـتخدام الرمز الافتراضي "٨٨٨٨".

**اتصال الهاتف:** امسـح رمز الاستجابة السـريعة المقدم بهاتفك الذكي لبدء تنزيل تطبيق .FereFit

**وضع توفير الطاقة:** يتم تفعيله لتعتيم الشاشـة وتعطيل الاهتزاز، مما يحافظ على عمر البطارية.

**خيـارات اللغـة:** ً يقدم دعما متعدد اللغات. اختر لغتك المفضلة حسـب الحاجة.

**ضبـط الوقت:** ً مزامنـة الوقت مع التطبيق أو تخصيصه يدويا.

**تكويـن التاريـخ:** اضبـط التاريخ من خلال مزامنة التطبيق أو اضبطه حسـب تفضيلاتك.

**إعـادة ضبـط المصنـع:** في حالـة وجود مشـكلات فـي البرنامج، قـم بالعودة إلى إعدادات المصنـع الأصليـة للحصول على الحل.

**إيقاف التشـغيل:** قم بإيقاف تشـغيل السـاعة عن طريق الدخول في وضع إيقاف التشغيل.

**معلومـات الجهـاز:** قم بالوصول إلى تفاصيل حول طراز السـاعة وإصدار البرنامج وعنوان MAC في قسم "About".

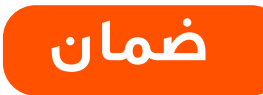

المنتجات التي تشتريها مباشرة من موقعنا اÅلكتروني أو متجر **Porodo** تأتي مع ضمان لمدة ٢٤ ً شهرا.

عند شراء منتجات **Porodo** من أي من البائعين المعتمدين لدينا، فإنك تحصل على ضمان لمدة ١٢ ً شهرا فقط. إذا كنت ترغب في تمديد هذا الضمان، فانتقل إلى موقعنا على **warranty**/**net**.**porodo**://**https** وامÞ النموذج بالمعلومات الخاصة بك. ولا ً تنس تحميل صورة للمنتج أيضا. بعد أن قمنا بالتحقق من طلبك وقبوله، سنرسل إليك بريدًا إلكترونيًا لتأكيد تمديد ضمان منتجك.

لمزيد من المعلومات، يرجى التحقق من:

**porodo**.**net**/**warranty**

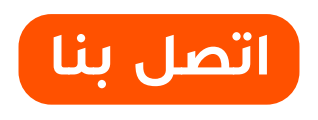

إذا كان لديك أي أسئلة حول سياسة الخصوصية هذه، يرجى الاتصال لنا على: **info@porodo.net www**.**porodo**.**net** :الكتروني موقع **support@porodo.net** :الخدمة دعم انستقرام : **porodo**